# Parallels<sup>®</sup> Pro Control Panel

## Parallels Pro Control Panel 10.3.1 for Windows User Administrator's Guide

Quick-start Tutorial

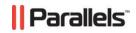

#### Legal and Copyright Notice

ISBN: N/A Parallels 660 SW 39<sup>th</sup> Street Suite 205 Renton, Washington 98057 USA Phone: +1 (425) 282 6400 Fax: +1 (425) 282 6444

© Copyright 2007 Ensim Corporation. All rights reserved. © Copyright 2008 Parallels, Inc. All rights reserved.

Distribution of this work or derivative of this work in any form is prohibited unless prior written permission is obtained from the copyright holder.

Product and service names mentioned herein are the trademarks of their respective owners.

#### Contents

| Preface                                                                                                    | 4        |
|----------------------------------------------------------------------------------------------------|----------|
| Typographical Conventions                                                                                                    |          |
| Feedback and Support                                                                                                    | 5        |
|                                                                                                    |          |
| Quick-start Tutorial for User Control Panel                                                                                            | 6        |
| ·                                                                                                    | <b>6</b> |
| Quick-start Tutorial for User Control Panel<br>Viewing Your Account Information<br>Changing Your Account Information<br>Using Services | 7        |

# Preface

#### In this section:

| Typographical Conventions | 4 |
|---------------------------|---|
| Feedback and Support      | 5 |

## **Typographical Conventions**

Before you start using this guide, it is important to understand the documentation conventions used in it.

The following kinds of formatting in the text identify special information.

| Formatting convention | Type of Information                                                                                                    | Example                                                                             |
|-----------------------|----------------------------------------------------------------------------------------------------|-------------------------------------------------------------------------------------|
| Special Bold          | Items you must select, such<br>as menu options, command<br>buttons, or items in a list.                                                                                           | Go to the <b>System</b> tab.                                                        |
|                       | Titles of chapters, sections, and subsections.                                                                                                    | Read the <b>Basic</b><br>Administration chapter.                                    |
| Italics               | Used to emphasize the<br>importance of a point, to<br>introduce a term or to<br>designate a command line<br>placeholder, which is to be<br>replaced with a real name<br>or value. | The system supports the so called <i>wildcard character</i> search.                 |
| Monospace             | The names of commands, files, directories, and domain names.                                                                                                    | The license file is located<br>in the<br>http://docs/common/<br>licenses directory. |

| Preformatted         | On-screen computer output<br>in your command-line<br>sessions; source code in<br>XML, C++, or other<br>programming languages. | <b># ls -al /files</b><br>total 14470 |
|----------------------|----------------------------------------------------------------------------------------------------|---------------------------------------|
| Preformatted<br>Bold | What you type, contrasted with on-screen computer output.                                                                     | # cd /root/rpms/php                   |
| CAPITALS             | Names of keys on the keyboard.                                                                                                | SHIFT, CTRL, ALT                      |
| KEY+KEY              | Key combinations for which<br>the user must press and<br>hold down one key and<br>then press another.                         | CTRL+P, ALT+F4                        |

#### **Feedback and Support**

To take advantage of Parallels Pro Control Panel (formerly known as Ensim Pro) support services or to find additional product documentation, visit Parallels Pro Control Panel Online Support at <u>http://www.parallels.com/en/support/pro/</u>.

To log in to Parallels Pro Control Panel online support, submit the form at <u>https://www.parallels.com/en/support/pro/form/</u>.

If you have found a mistake in this guide, or if you have suggestions or ideas on how to improve this guide, please send your feedback using the online form at <a href="http://www.parallels.com/en/support/usersdoc/">http://www.parallels.com/en/support/usersdoc/</a>. Please include in your report the guide's title, chapter and section titles, and the fragment of text in which you have found an error.

CHAPTER 1

# Quick-start Tutorial for User Control Panel

This quick-start tutorial is composed of interlinked Help-system topics that explain how to complete common tasks. Click a link below to learn about the task. Then click the quick-start links at the top or bottom of each topic to proceed through the tutorial.

Quick-start topics:

- 1 View your account information (on page 6)
- 2 Change your account information (on page 7)
- 3 Use services (on page 7)

#### In this chapter:

| Viewing Your Account Information   | 5 |
|------------------------------------|---|
| Changing Your Account Information7 |   |
| Using Services7                    | , |

#### **Viewing Your Account Information**

Your account information includes personal information such as your name, address, and company information.

- > To view your account information:
- On the Home page, in the configuration section, click Overview. Your user account information is displayed.

#### **Changing Your Account Information**

You can change any of your account information with the exception of your username. Only your site administrator can change the service settings displayed on the account information page, however.

- > To change your account information:
- 1 On the home page of the user control panel, in the Configuration section, click edit.
- 2 Change your user information as needed, then click Save.

### **Using Services**

A variety of services might be available to you, depending on your service agreement.

In addition to this general Help system, service-specific Help is provided for services available to you. For more information about service options, click the links below to open the service-specific Help.

For information about adding services or increasing the resources available to services, contact your site administrator or service provider.